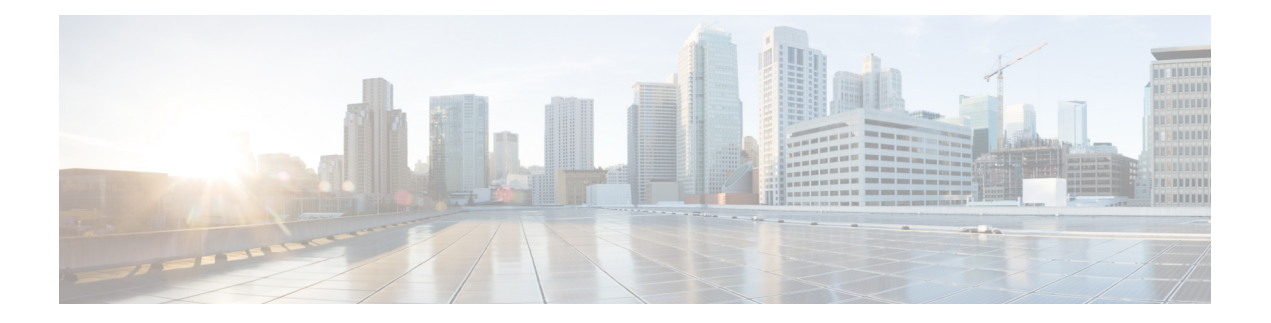

- [cmxha](#page-1-0) info, on page 2
- cmxha [config,](#page-2-0) on page 3
- cmxha [secondary,](#page-3-0) on page 4
- cmxha [events,](#page-5-0) on page 6
- cmxha [failover,](#page-6-0) on page 7
- cmxha [failback,](#page-7-0) on page 8
- cmxha [primary,](#page-8-0) on page 9
- [cmxha](#page-9-0) diag, on page 10
- cmxha [filesync,](#page-10-0) on page 11
- [cmxha](#page-11-0) init, on page 12
- cmxha [logging,](#page-12-0) on page 13
- cmxha [splitbrain,](#page-13-0) on page 14
- [cmxha](#page-14-0) web, on page 15

## <span id="page-1-0"></span>**cmxha info**

To view Cisco CMX high availability (HA) information, such as version, IP addresses, and so on, use the **cmxha info** command.

#### **cmxha info**

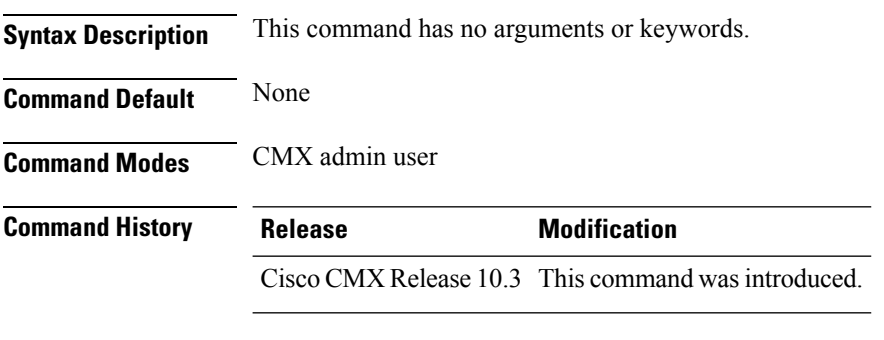

**Usage Guidelines** This command should be run at the cmxadmin level.

### **Examples**

The following example shows how to print Cisco CMX HA information:

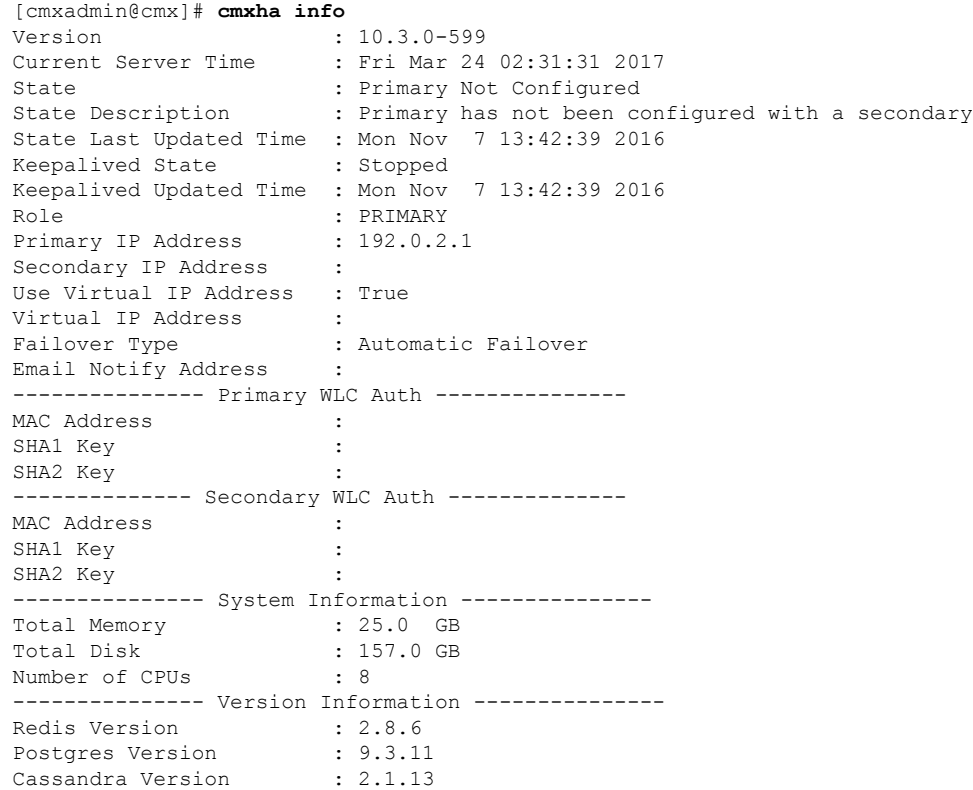

# <span id="page-2-0"></span>**cmxha config**

 $\overline{\phantom{a}}$ 

To configure Cisco CMX high availability (HA), use the **cmxha config** command.

**cmxha config**{**disable** | **enable** | **modify** | {*email failover*} | **test** | {*email*}}

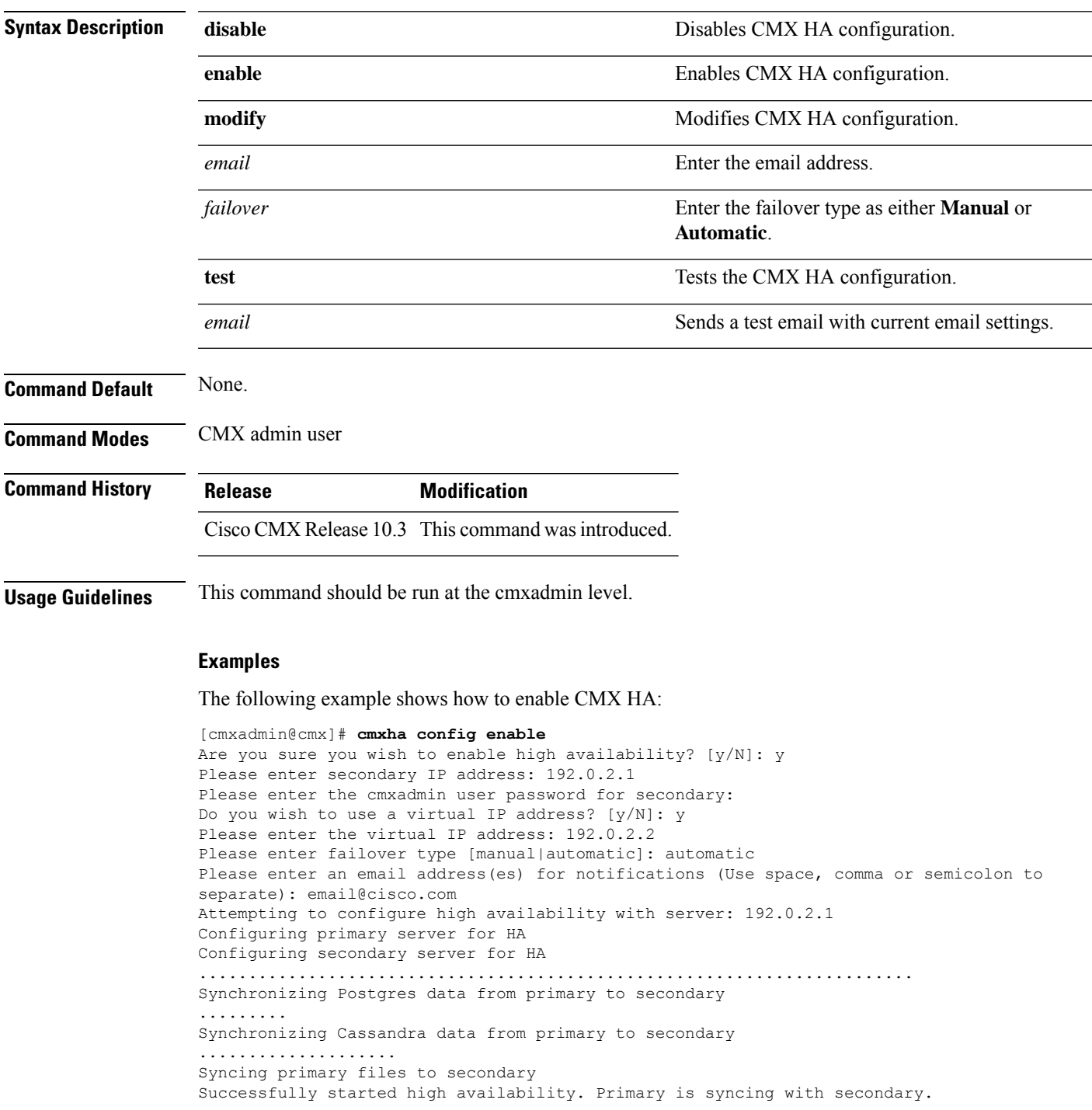

### <span id="page-3-0"></span>**cmxha secondary**

To convert the system to a secondary server and display Cisco CMX high availability (HA) information, use the **cmxha secondary** command.

**cmxha secondary** { **convert** | **info** }

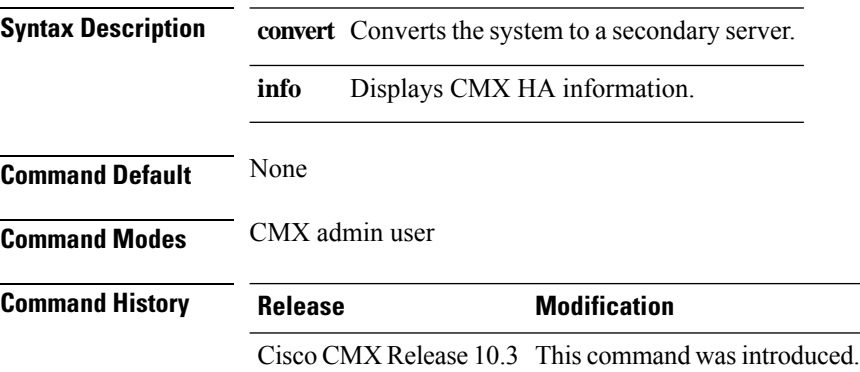

**Usage Guidelines** This command should be run at the cmxadmin level. This command will retrieve the current information from the secondary server. If the current server is the primary server, this command will query the remote secondary server. If the current server is the secondary server, the local information is displayed. Use this command to display the server status in order to understand the remote status of the server.

#### **Examples**

The following example shows how to view secondary server information:

```
[cmxadmin@cmx]# cmxha secondary info
Version : 10.3.0-600
Current Server Time : Sun Apr 2 23:21:07 2017
State : Secondary Not Configured
State Description : Secondary has not been configured with a primary
State Last Updated Time : Thu Mar 30 21:58:25 2017
Keepalived State : Stopped
Keepalived Updated Time : Thu Mar 30 21:58:25 2017
Role : SECONDARY : SECONDARY
Primary IP Address :
Secondary IP Address : 192.0.2.1
Use Virtual IP Address : True
Virtual IP Address :
Failover Type : Automatic Failover
Email Notify Address :
--------------- Primary WLC Auth ---------------
MAC Address :
SHA1 Key :
SHA2 Key : the set of the set of the set of the set of the set of the set of the set of the set of the set of the set of the set of the set of the set of the set of the set of the set of the set of the set of the set of th
-------------- Secondary WLC Auth --------------
MAC Address :
SHA1 Key
SHA2 Key
--------------- System Information ---------------
Total Memory : 25.0 GB
```
 $\mathbf I$ 

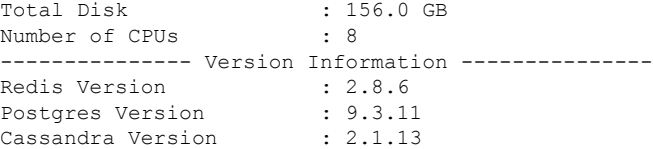

## <span id="page-5-0"></span>**cmxha events**

To view Cisco CMX high availability (HA) events, use the **cmxha events** command.

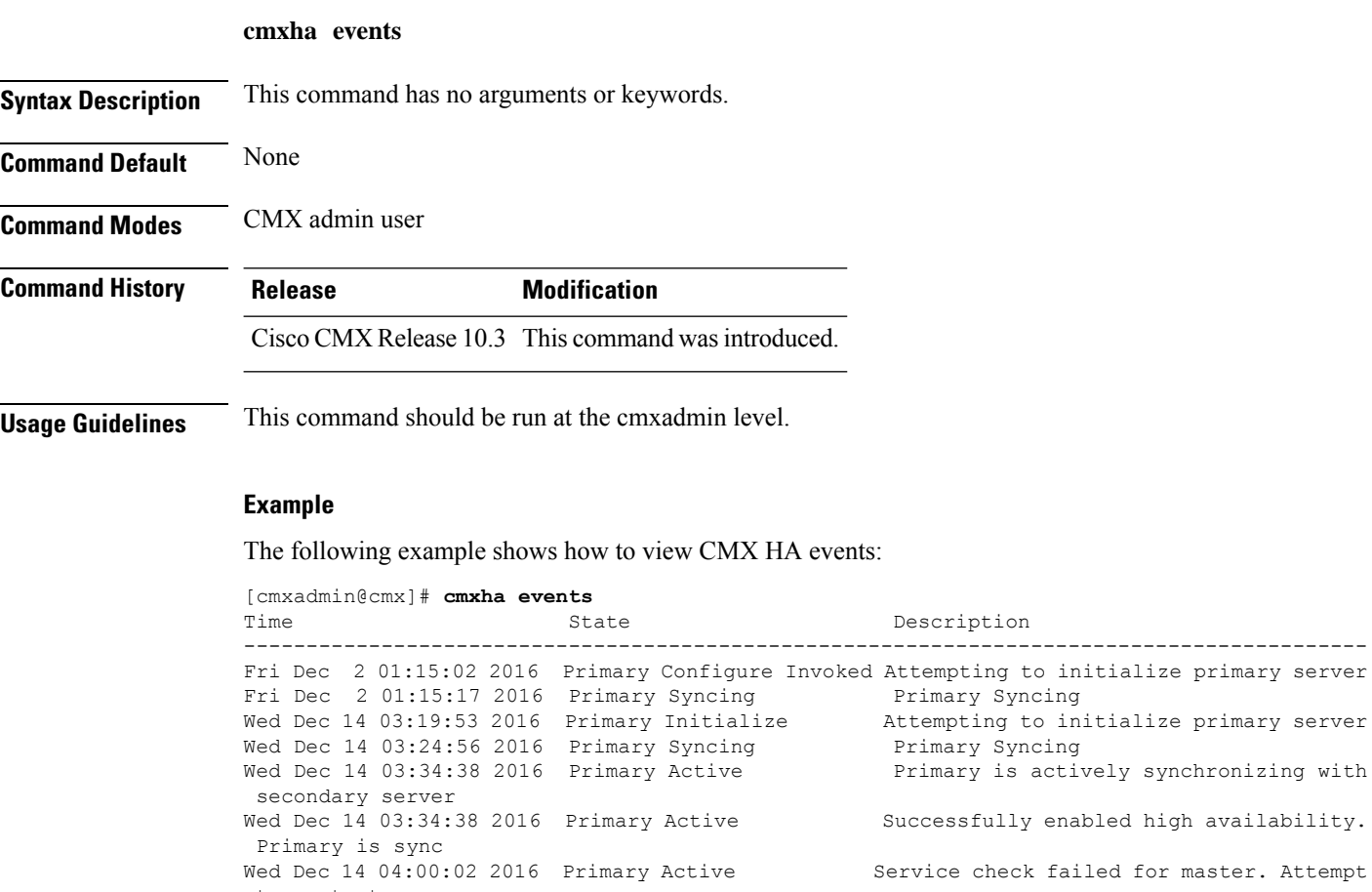

to restart ser<br>Wed Dec 14 04:02:01 2016 Primary Active Service check succeeded for master after agent restart Tue Dec 20 04:50:12 2016 Primary Disable Invoked Attempting to disable high availability Tue Dec 20 04:52:13 2016 Primary Disable Invoked Successfully disabled high availability.

## <span id="page-6-0"></span>**cmxha failover**

To fail over to the secondary server, use the **cmxha failover** command.

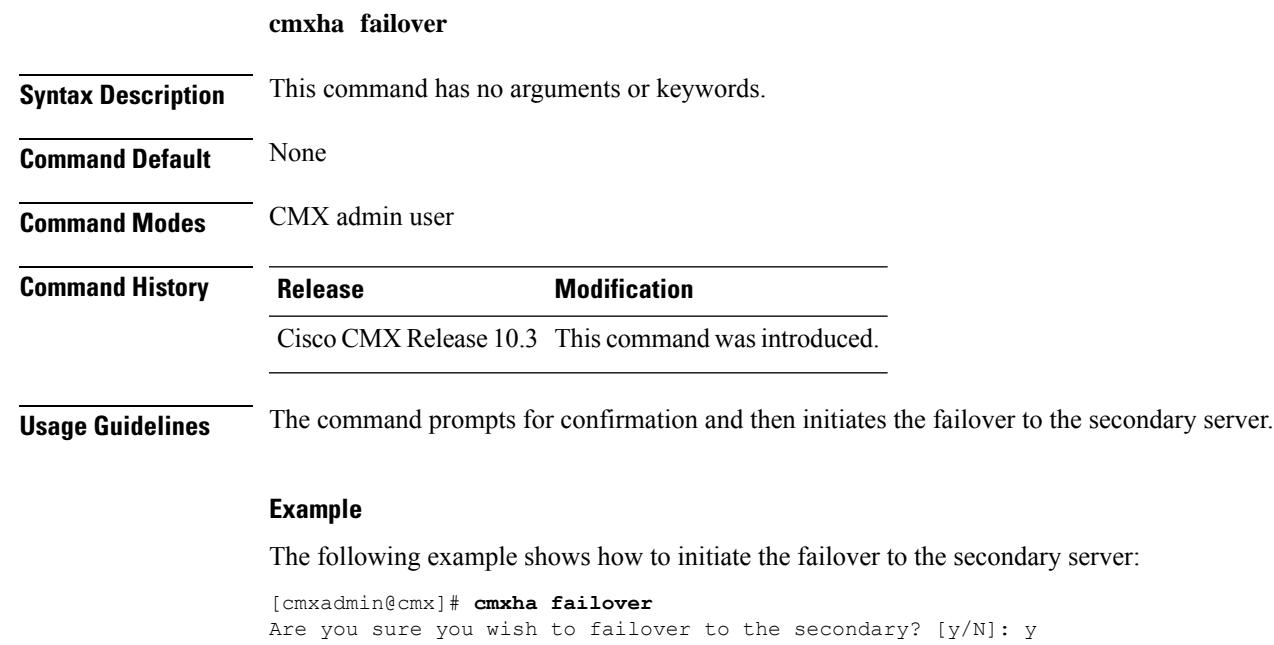

Starting failover from primary to secondary server: 192.0.2.250 Syncing primary files to secondary Configuring secondary server for Failover Configuring primary server for Failover Failover to secondary server has completed successfully

## <span id="page-7-0"></span>**cmxha failback**

To fail back to the primary server, use the **cmxha failback** command.

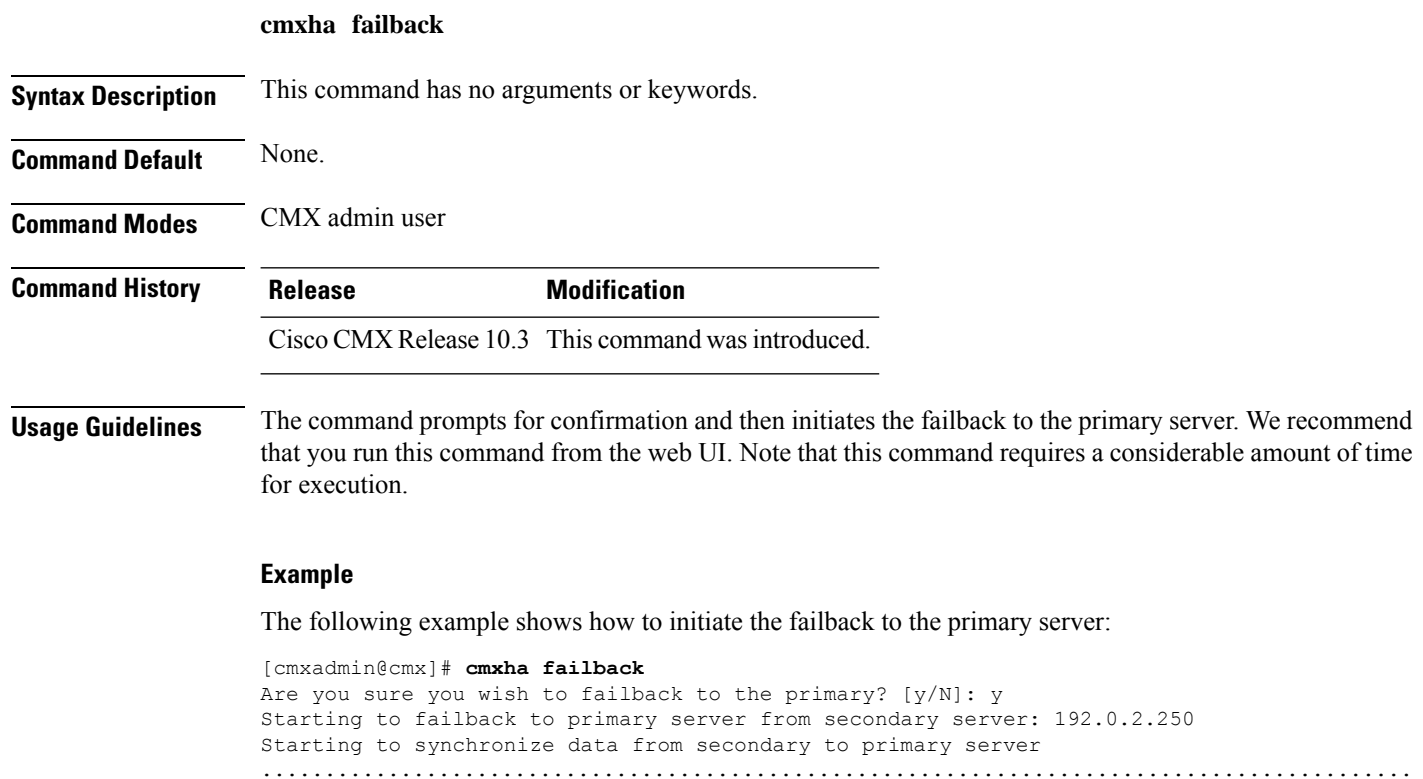

Completed synchronization of data from secondary to primary server Starting to synchronize data from primary to secondary server

Completed failback to primary server

........................................................................................

### <span id="page-8-0"></span>**cmxha primary**

To convert the system to a primary server and display CMX high availability (HA) information, use the **cmxha primary** command.

**cmxha primary** { **convert** | **info** }

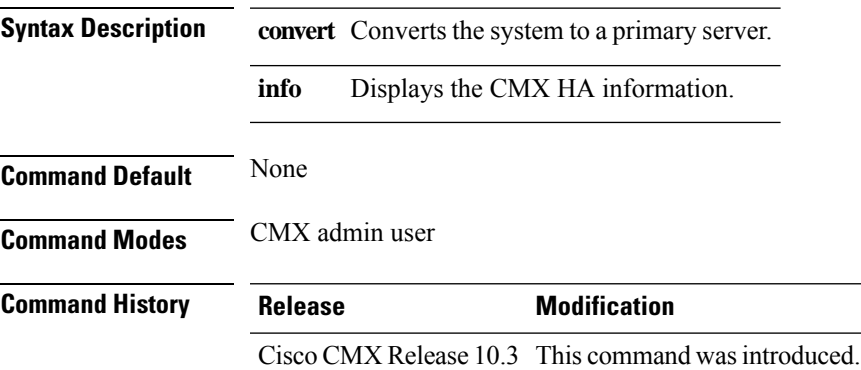

**Usage Guidelines** This command should be run at the cmxadmin level. This command will retrieve the current information from the primary server. If the current server is a secondary server, this command will query the remote primary server. If the current server is the primary server, the local information is displayed. Use this command to display the server status in order to understand the remote status of the server.

#### **Example**

The following example shows how to convert the system to a primary server:

```
[cmxadmin@cmx]# cmxha primary convert
This command should be run when HA is disabled and not configured. Are you sure you wish
to convert the system to a primary? [y/N]: y
Starting all services. This may take a while..
Started all services
Successfully completed primary convert
```
# <span id="page-9-0"></span>**cmxha diag**

To collect Cisco CMX high availability (HA) diagnostic information, use the **cmaxha diag** command.

**cmxha diag collect**

[cmxadmin@CMX-LowEnd-2 ~]\$

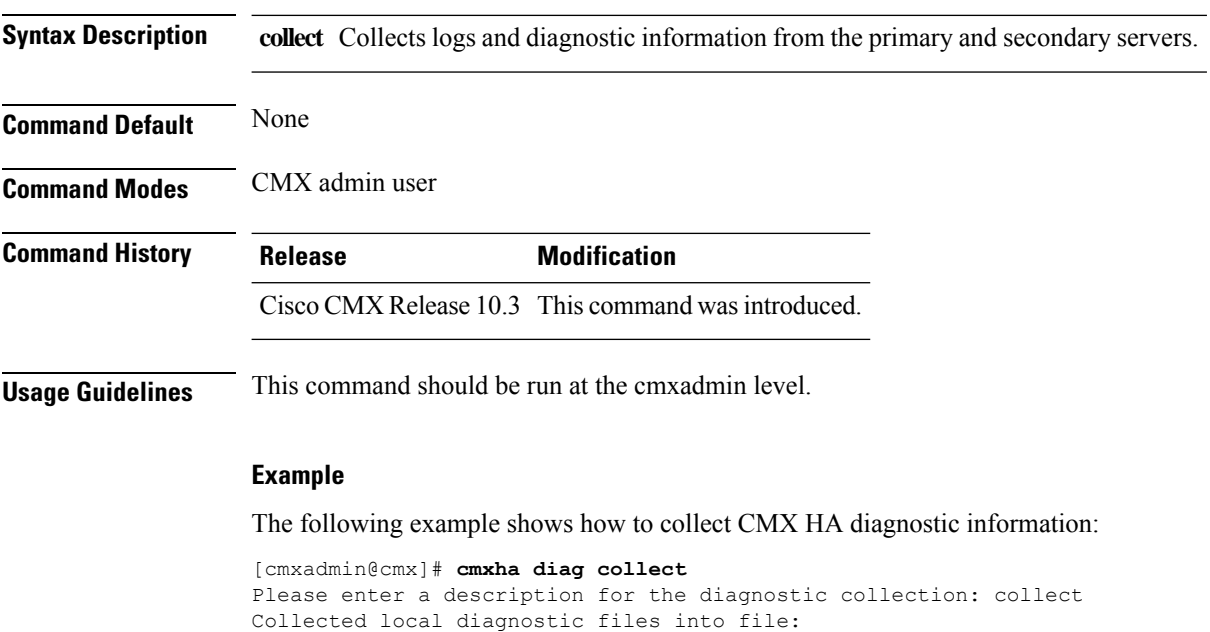

/opt/cmx/srv/cmx-ha-diags/cmx\_ha\_diag\_192.0.2.1\_2017-04-02.tar.gz

# <span id="page-10-0"></span>**cmxha filesync**

 $\overline{\phantom{a}}$ 

To synchronize files between the primary server and the secondary server, use the **cmxha filesync** command.

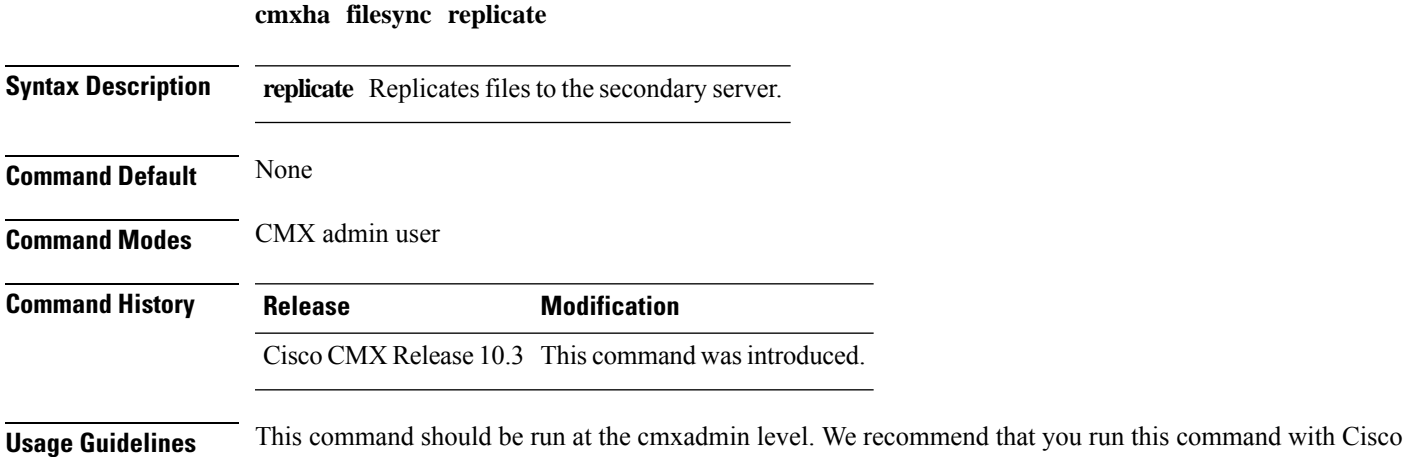

TAC assistance.

# <span id="page-11-0"></span>**cmxha init**

To configure high availability (HA) at startup, use the **cmxha init** command.

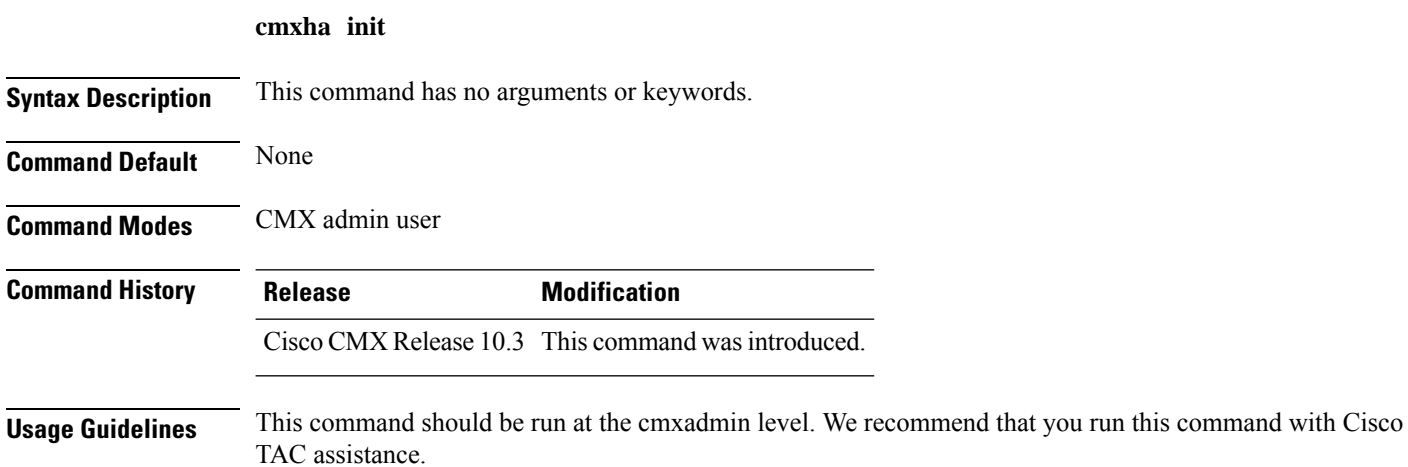

# <span id="page-12-0"></span>**cmxha logging**

To change or view the logging level of Cisco CMX high availability (HA), use the **cmxha logging** command.

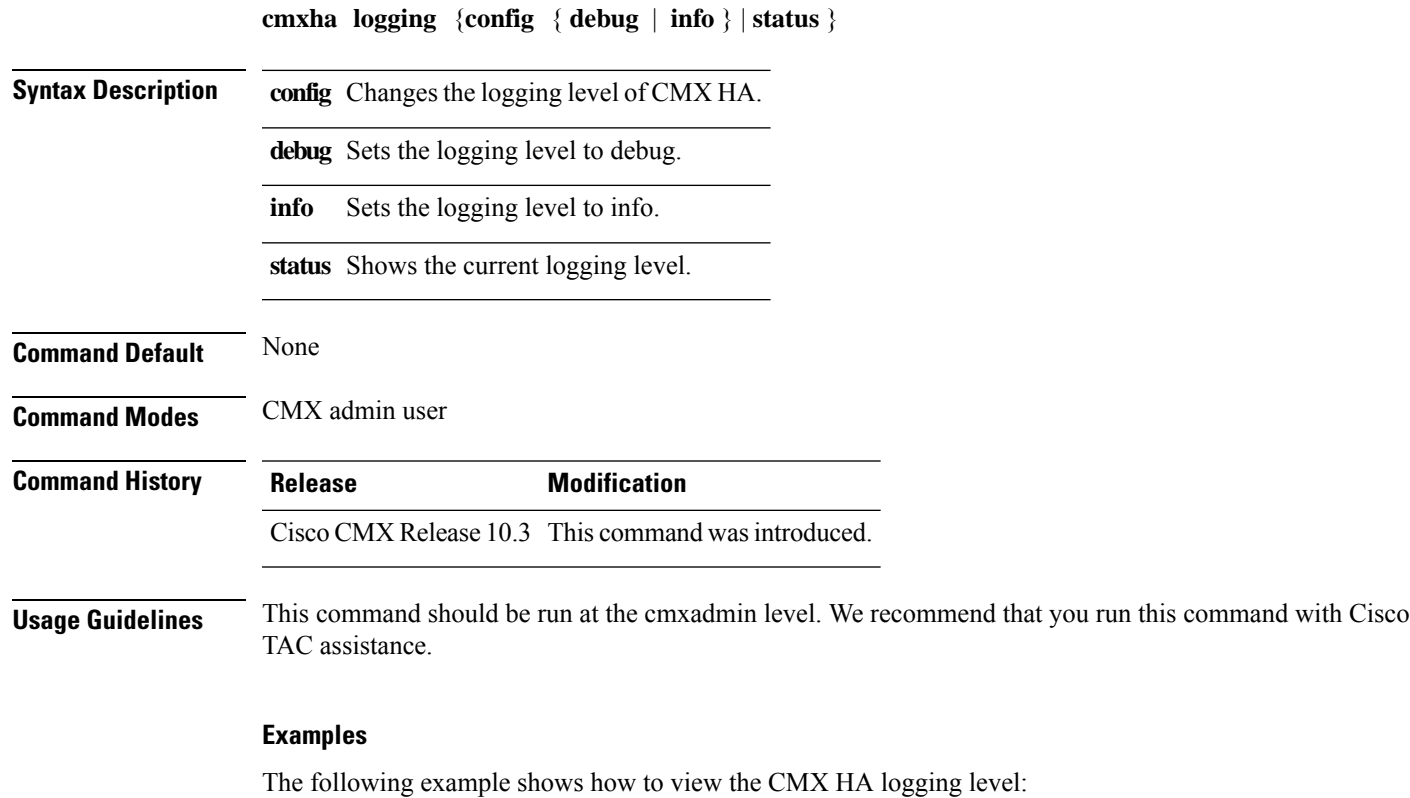

[cmxadmin@cmx]# **cmxha logging config info**

Completed changing logging level to info

## <span id="page-13-0"></span>**cmxha splitbrain**

To manage the Cisco CMX high availability (HA) split-brain scenario, use the **cmxha splitbrain** command.

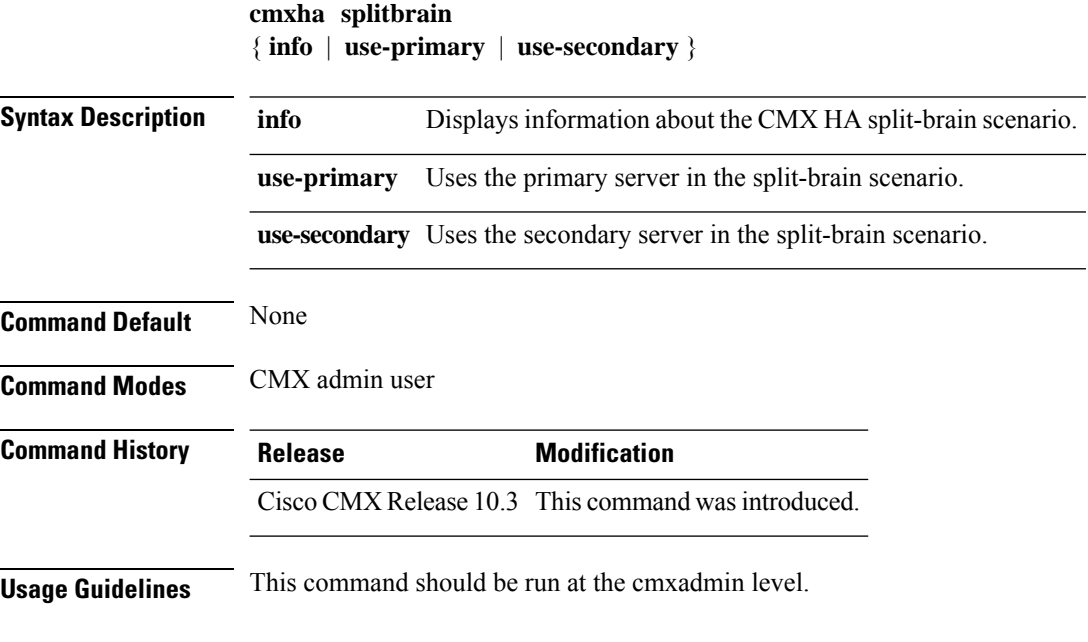

#### **Examples**

The following example shows how to view CMX HA split-brain scenario information:

[cmxadmin@cmx]# **cmxha splitbrain info** System is not in split-brain state currently

## <span id="page-14-0"></span>**cmxha web**

To enable or disable the high availability (HA) web services, use the **cmxha web** command.

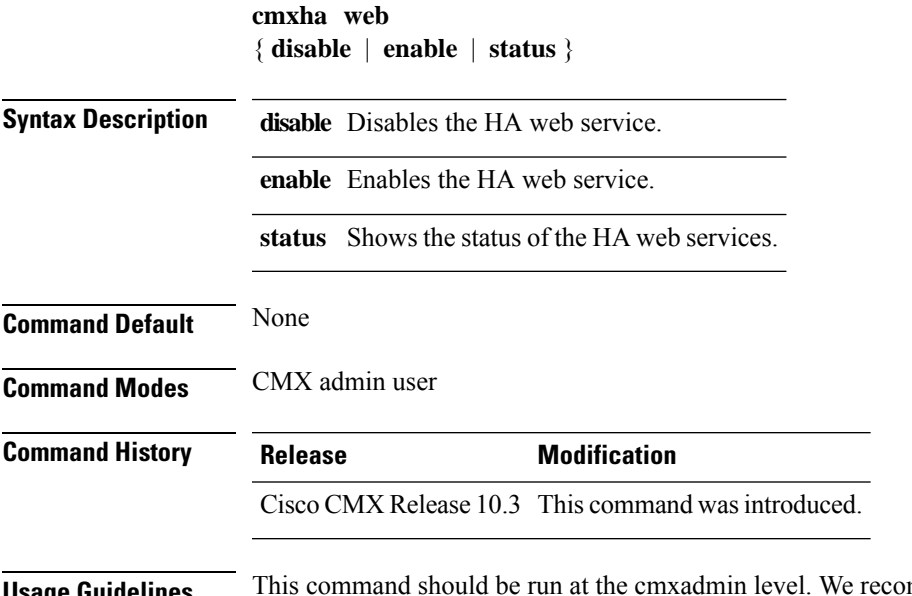

**Usage Guidelines** This command should be run at the cmxadmin level. We recommend that you run this command with Cisco TAC assistance.

#### **Examples**

The following example shows how to view web service status:

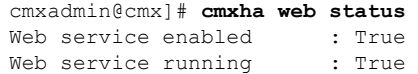

 $\mathbf I$